## Add an Image to Question Text

If you want to add an image to the text of a question, you can use the HTML Editor to quickly insert an image uploaded to your File Library.

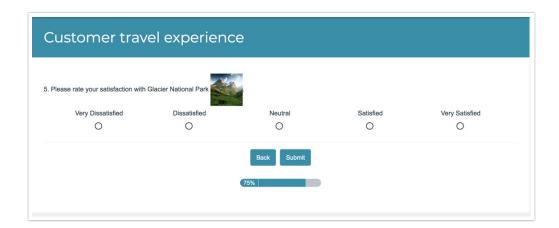

## Setup Instructions

**1.** Edit the question and click into the question text field. Click the **Full Mode** button (...) in the editor toolbar.

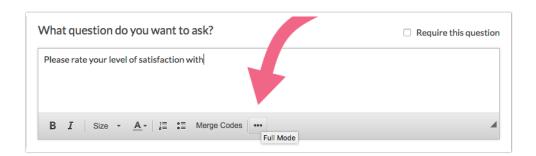

2. Click the **Insert Image** button to bring up a list of the files in your File Library.

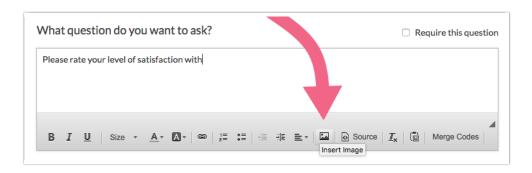

- 3. Select the image that you wish to use from your File Library and click Insert Image.
  - The image will be inserted at your cursor but you can then move it around as needed.

Double-click on the image to bring up the Image Properties where you can make further
customizations. This is a great way to add Alternative Text (alt text) which is utilized by screenreaders and will help make your images accessible to the visually impaired.

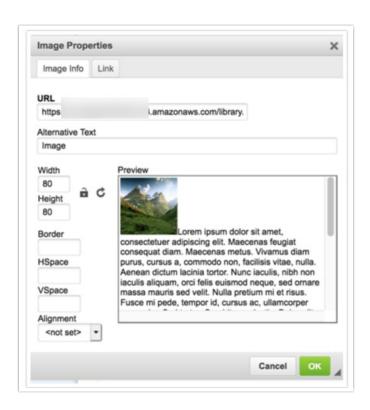

**4.** If the image is hosted on an external site, you can input the URL in the **Image URL** field and click **Insert Image**. Make sure to include the *http://or https://*at the beginning of the link.

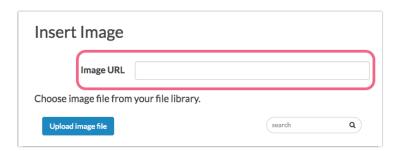

If you need to insert another image in the same question, simply repeat these steps!

Related Articles